# **Injury Severity Score (ISS) Data Entry for State Registry**

# **ISS History and Definition**

- Dates back to the 1970s
- Indicates overall severity of traumatic injuries
- Global scoring system
- Calculated by assigning Abbreviated Injury Scores (AIS) and taking the three highest body region scores and squaring them

(Association for the Advancement of Automotive Medicine, 2008)

## **National and State Requirements**

- The American College of Surgeons (ACS, 2021) requires the entry and submission of AIS **Scores**
- The State of Texas Trauma Registry follows the National Trauma Data Standard Data Dictionary for data entry and submission

• National Trauma Data Standards taken from the 2022 Dictionary (ACS, 2021):

#### **AIS CODE**

#### **DESCRIPTION**

The Abbreviated Injury Scale (AIS) code(s) that reflect the patient's injuries.

#### **ELEMENT VALUES**

• The code is the 8-digit AIS code.

#### **ADDITIONAL INFORMATION None**

#### **DATA SOURCE HIERARCHY GUIDE**

1. AIS Coding Manual

#### **ASSOCIATED EDIT CHECKS**

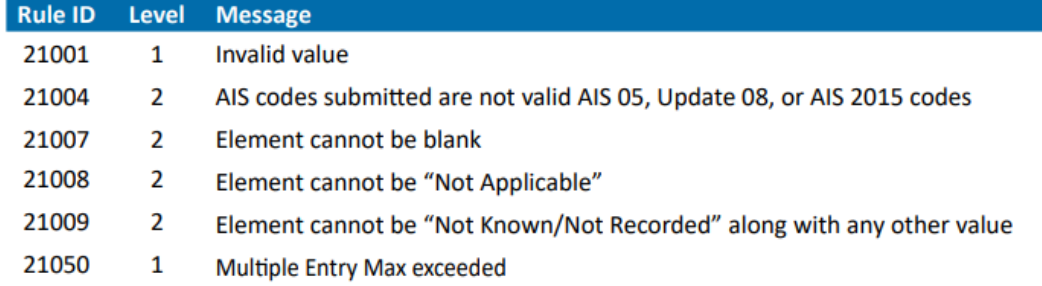

### **Problem**

- The State of Texas Trauma Registry is receiving files via file submission and via direct Maven data entry without AIS scores.
- The AIS score is not a required data entry field for direct Maven submission.
- Without AIS scores, the ISS is missing and cannot be calculated.

#### **Data Submission: How does your center submit?**

Statistics as of September 2022:

- 183 Level III and Level IV trauma centers submitted data in 2022
- 75 Web-data Entry (MAVEN)
	- 1 Level III (2.4%)
	- 74 Level IV (52.5%)
- 108 File Upload
	- 41 Level III (97.6%)
	- 67 Level IV (47.5%)

### **Solution**

#### For file submission:

- Run a report out of your facility's trauma registry prior to submission
- Validate that a correct and accurate ISS score is present for each patient record

#### For direct-web entry via Maven:

• Follow the steps on the next slides.

## **MAVEN - Injury Severity Information Question Package**

Injury Severity Information - a a - Patient Record - Hospital

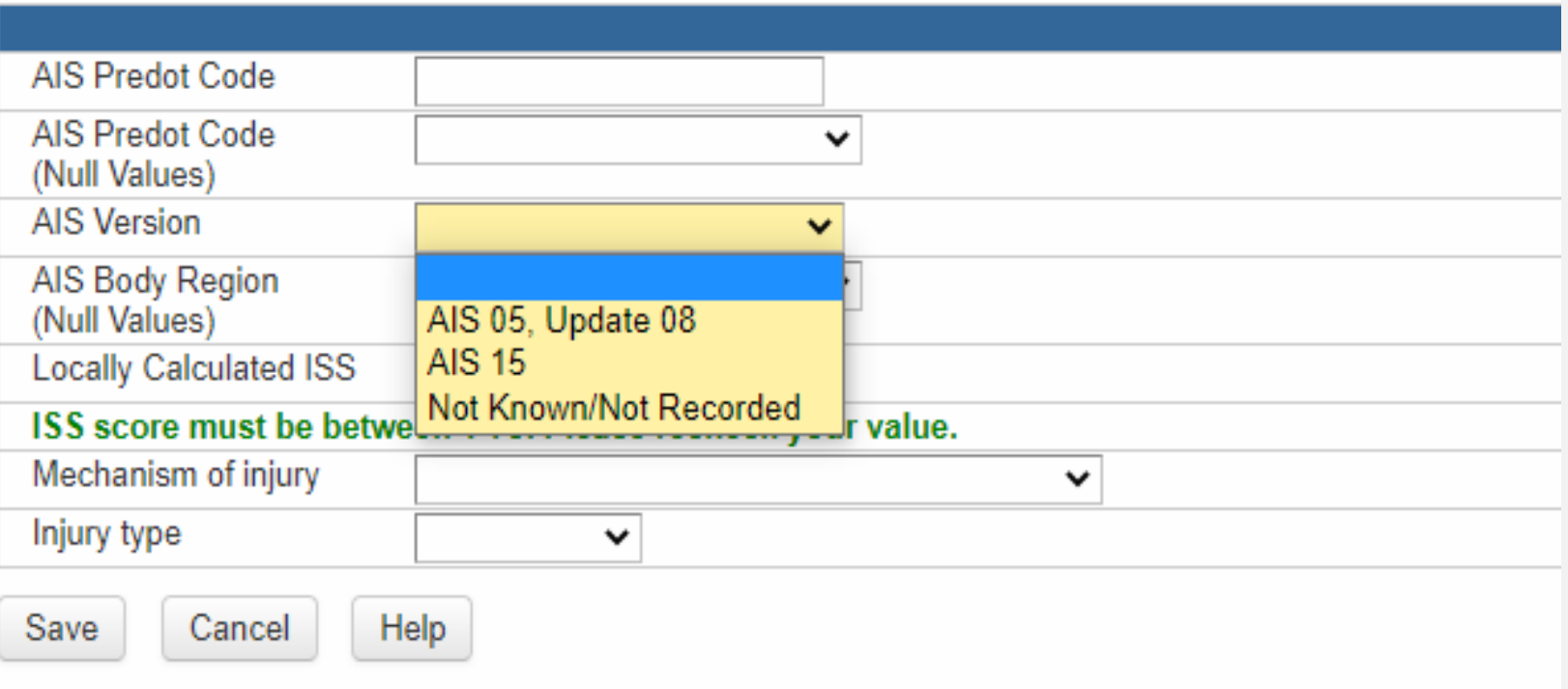

**Select** applicable AIS version:

- •AIS 05
- Update 08 •AIS 15

#### **MAVEN - Injury Severity Information - AIS**

Injury Severity Information - a a - Patient Record - Hospital

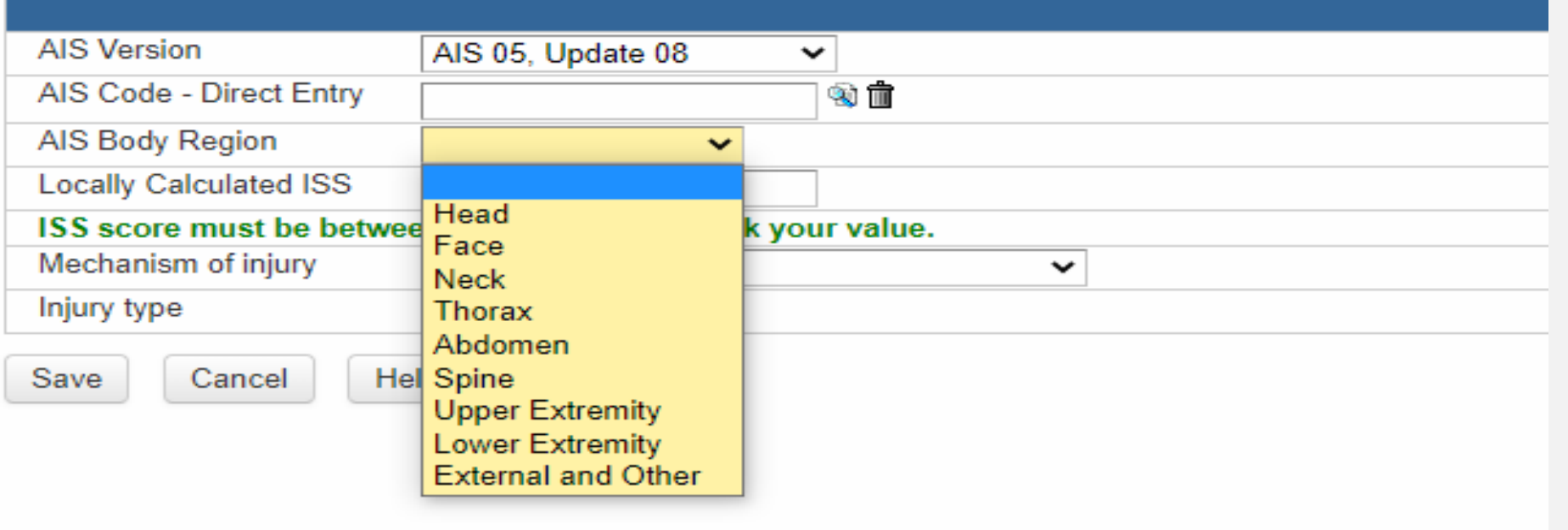

**Select** applicable AIS body region.

## **MAVEN - Injury Severity Information - Structure**

Injury Severity Information - a a - Patient Record - Hospital

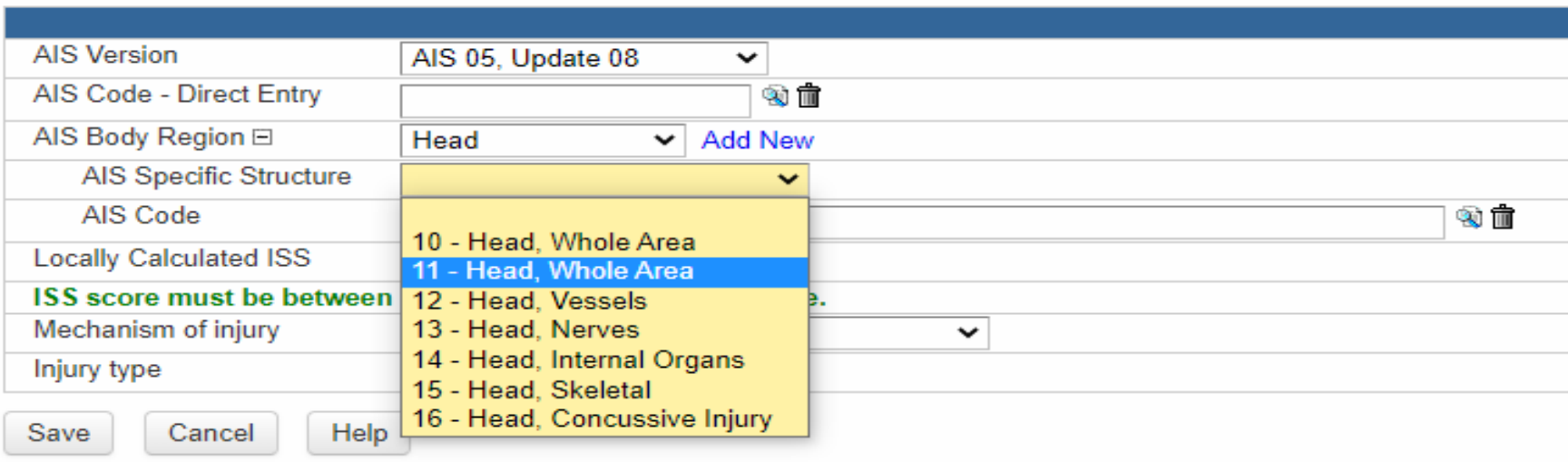

- 1. Select applicable AIS specific structure.
- 2. Click magnifying glass next to AIS code.
- 3. Click search after pop-up screen populates.
- 4. Select AIS code from drop down menu.

### **MAVEN - Injury Severity Information - Injury**

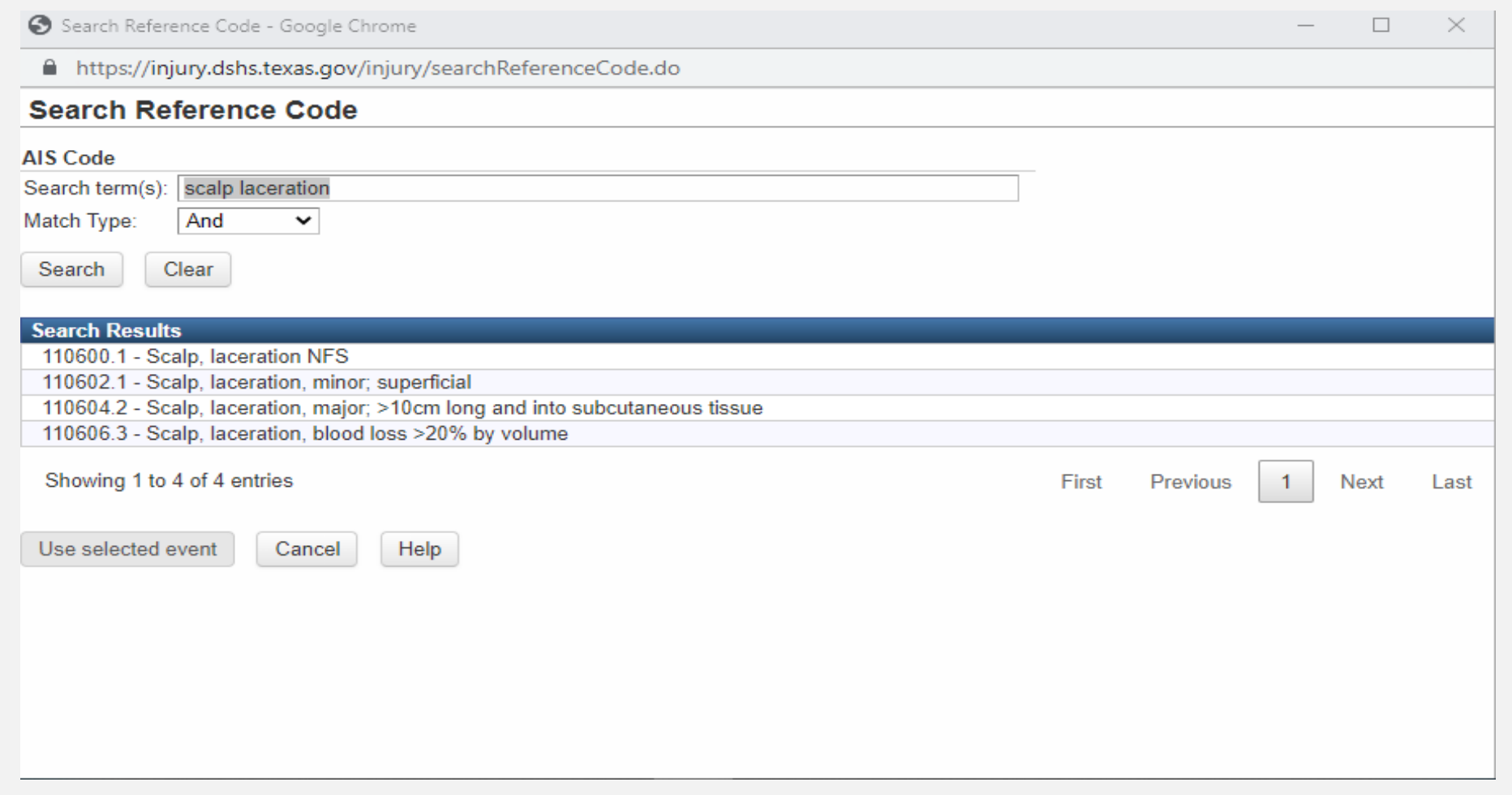

Option 2:

- 1. Click magnifying glass next to AIS Code.
- 2. Type in injury description in pop-up screen.
- 3. Select applicable AIS code from drop down list.

## **MAVEN - Injury Severity Score Information (ISS)**

Injury Severity Information - a a - Patient Record - Hospital

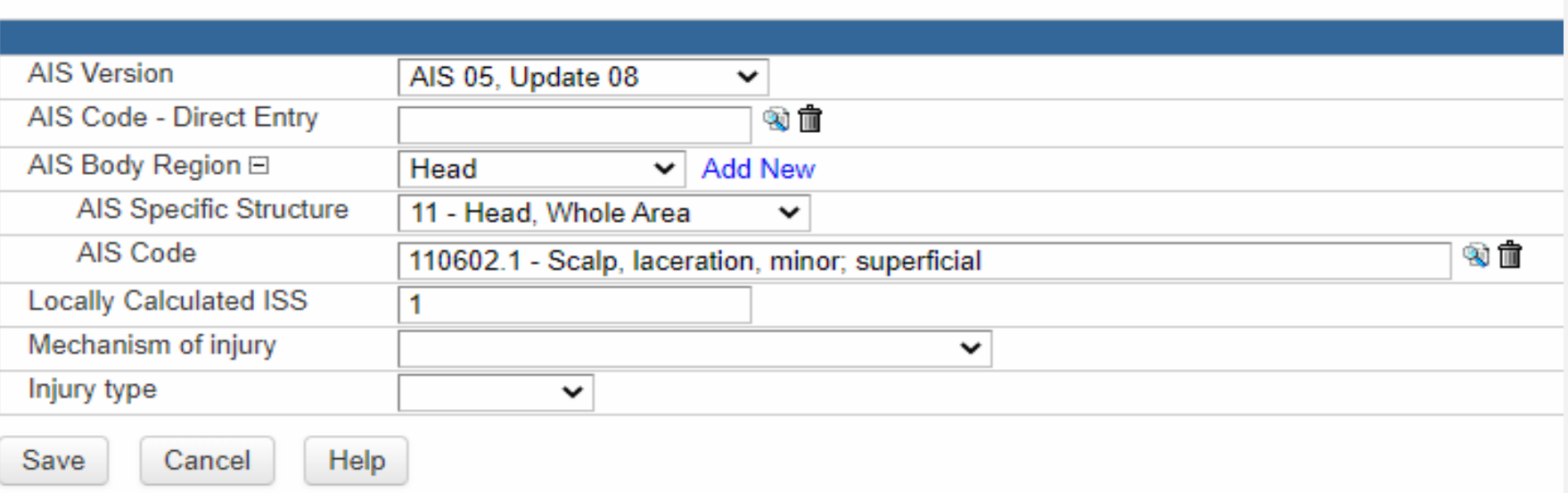

If locally calculated ISS score does not populate or displays "0".

- 1. Exit injury severity information question package.
- 2. Re-enter injury information question package and the locally calculated ISS score will be displayed.

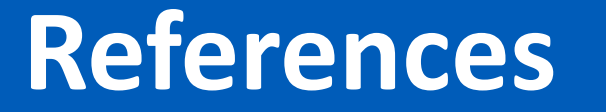

American College of Surgeons. (2021). *National trauma data standard: Data dictionary 2022. https://www.facs.org/qualityprograms/trauma/tqp/center-programs/ntdb/ntds/datadictionary*

Association for the Advancement of Automotive Medicine. (2008). *Abbreviated Injury Scale 2005: Update 2008.*